## LABOS CRÉATIFS WISSION:MAR

## Activité sismique sur Mars

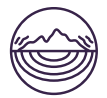

La terre est constituée de 17 pièces différentes, comme un casse-tête, que nous appelons plaques tectoniques. Ces plaques sont toujours en mouvement, et lorsqu'elles se heurtent ou s'entrechoquent, nous avons des tremblements de terre. Bien que les scientifiques pensent que Mars n'a pas de plaques tectoniques, on a enregistré de nombreux petits tremblements de terre, souvent appelés « tremblements de Mars », qui peuvent être causés par la contraction due au refroidissement, le mouvement du magma et les impacts de météorites. Les tremblements de Mars, tout comme ceux de la Terre, peuvent être enregistrés par des appareils très sensibles qui détectent les vibrations, appelés sismographes. Les scientifiques peuvent étudier l'activité sismique pour mieux comprendre l'intérieur de la planète et de la façon dont elle s'est formée.

Bien que nous ne vous ayons pas fourni de sismographe, vous disposez d'un appareil intégré capable de mesurer les changements de vitesse, appelé accéléromètre.

Votre mission consistera à détecter un tremblement de terre sur Mars et à indiquer quand il se produit. Si vous débutez tout juste avec le b.Board, pour comprendre comment l'alimenter ou brancher quoi que ce soit, prenez le temps de lire notre guide pour débuter avant d'aller plus loin !

## Guide de [démarrage](https://www.laboscreatifs.ca/documents/bBoard/b.Board-un-guide-pour-debuter.pdf)

Une fois que vous êtes prêt, rendezvous sur

[code.brilliantlabs.ca](http://code.brilliantlabs.ca/) et commencez à le tester ! Créez un nouveau projet ou ouvrez-en un que vous avez déjà créé. Dans mon cas, j'ai sélectionné l'icône + du nouveau projet et je lui ai donné le nom de Mission : Mars.

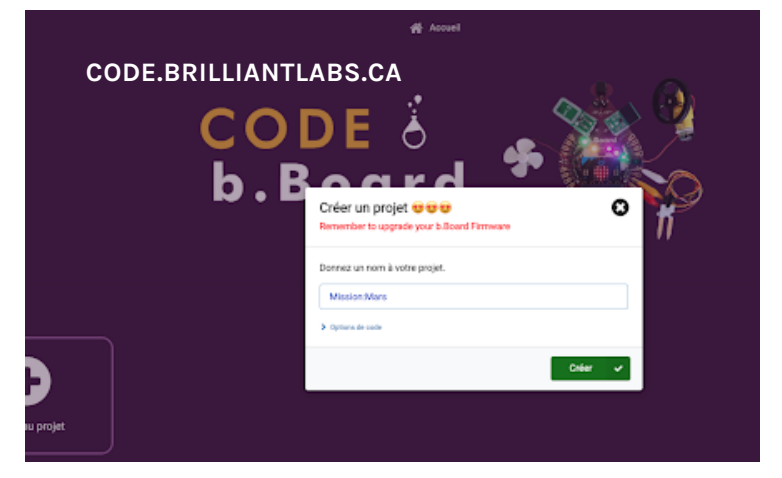

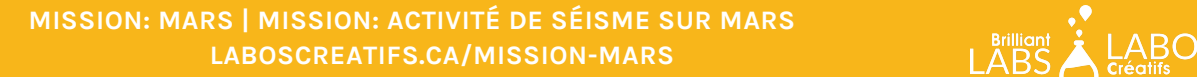

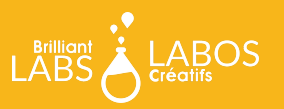

Maintenant, déposez-le dans votre bloc de base « toujours » et ajoutez le bloc d'accélération dans la section «entrée », comme indiqué ici :

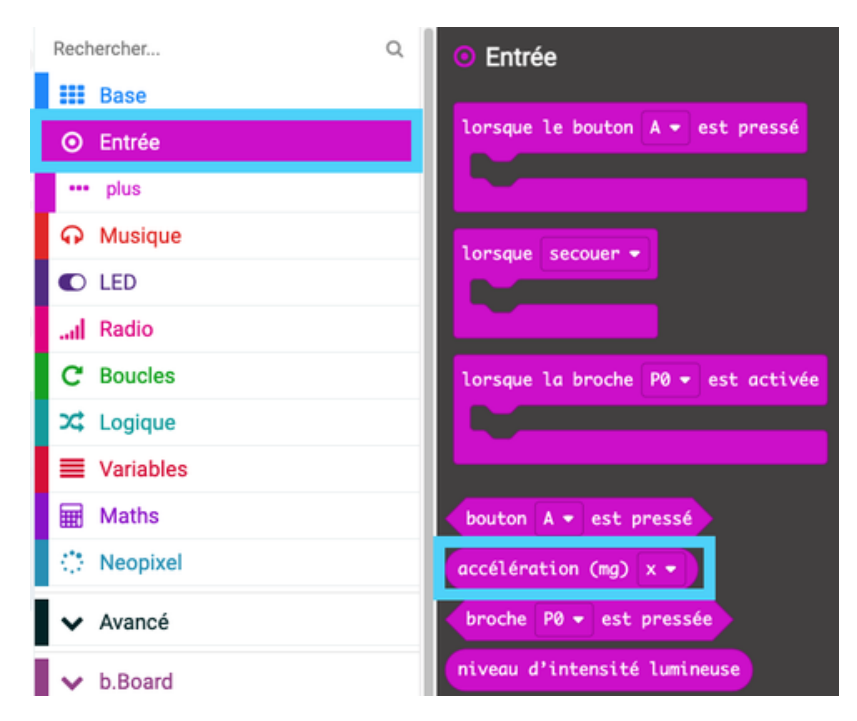

Déposez le bloc accélération (mg) dans le bloc « montrer nombre » à l'intérieur de votre bloc de base «toujours » et changez l'accélération de « x » à « force ». Cela nous permet de mesurer la force des vibrations/accélérations dans n'importe quelle direction au lieu d'une seule.

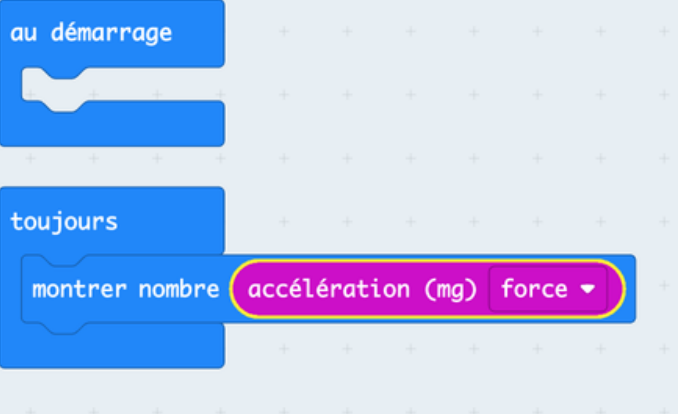

Programmez votre micro:bit et observez comment la valeur change lorsque vous secouez votre bureau ou le heurtez un peu.

## Et après ?

Continuez à expérimenter avec cette idée. Les vibrations sont-elles faciles à mesurer ? À quelle fréquence devez-vous vérifier les vibrations ? Comment puis-je savoir si les vibrations sont dues au mouvement de mon robot ou à un tremblement de terre ? Lorsque vous serez prêt, consultez notre guide Wifi pour apprendre comment connecter votre robot à notre nuage de Labos Créatifs et préparer votre robot à envoyer ces données de vibrations de « Mars » vers « la Terre ». :)

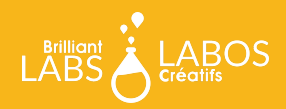

**MISSION: MARS | MISSION: ACTIVITÉ DE SÉISME SUR MARS [LABOSCREATIFS.CA/MISSION-MARS](https://www.laboscreatifs.ca/defis-dinnovation/missionmars/)**